#### **ASISTENCIA TECNICA**

Para atender sus dudas, aclaraciones o asistencia en la instalación y operación de su producto MASTER®, póngase en contacto con nosotros:

- Soporte en línea: Desde nuestra página Web mande su mail.
- Atención Personalizada: Gerencia de Calidad y Soporte Técnico.
	- o Teléfono: 01 55 5887-8036 extensiones: 226 y/o 254.

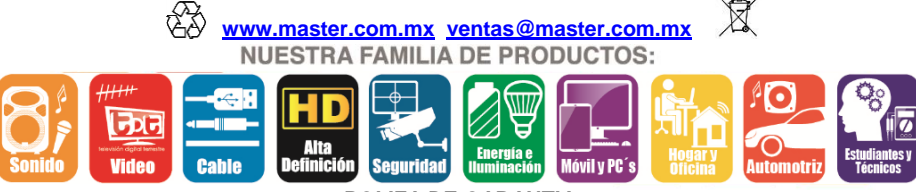

**POLIZA DE GARANTIA**

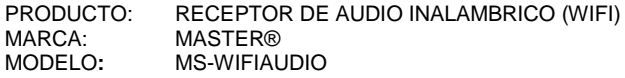

DISTRIBUIDORA DE COMPONENTES AUDIO Y VIDEO S. A. DE C.V. Agradece a usted la compra de este producto, el cual goza de una garantía de **1 años** contra cualquier defecto de fábrica, la cual ampara todas las piezas y componentes del producto, así como también la mano de obra y gastos de transportación, sin ningún cargo para el consumidor, contados a partir de su fecha de compra como material nuevo.

Para hacer efectiva la garantía deberá presentar el producto y póliza de garantía sellada en el lugar donde lo adquirió y/o en nuestro centro de servicio de DISTRIBUIDORA DE COMPONENTES AUDIO Y VIDEO, S.A. DE C.V., ubicado en: Av. Pirules No. 134-D Int. 14 Col. Industrial San Martín Obispo CP 54769 Cuautitlán Izcalli, Estado de México o comuníquese al TEL/FAX: 5887 8036, en donde también usted podrá encontrar partes, componentes, consumibles y accesorios.

DISTRIBUIDORA DE COMPONENTES AUDIO Y VIDEO, S.A. DE C.V., se compromete a reparar el producto defectuoso o cambiarlo por uno nuevo o similar (en el caso de que se haya descontinuado), cuando no sea posible la reparación, a consecuencia de un defecto de fabricación previo diagnóstico realizado por nuestro centro de servicio, sin ningún cargo para el consumidor. El tiempo de reparación no será mayor de 30 (treinta) días naturales contados a partir de la fecha de recepción del producto en nuestro centro de servicio.

Esta garantía no tendrá validez en los siguientes casos:

- Cuando el producto hubiese sido utilizado en condiciones distintas a las normales.
- Cuando el producto no hubiese sido operado de acuerdo con el instructivo de uso que le acompaña.
- Cuando el producto hubiese sido alterado o reparado por personas no autorizadas por DISTRIBUIDORA DE COMPONENTES AUDIO Y VIDEO S. A. DE C.V.

#### NOMBRE DEL CONSUMIDOR: DIRECCION Y TELEFONO: \_\_\_\_\_\_\_\_\_\_\_\_\_\_\_\_\_\_\_\_\_\_\_\_\_\_\_\_\_\_\_\_\_\_\_\_\_\_\_\_\_\_\_\_

FECHA DE COMPRA: \_\_\_\_\_\_\_\_\_\_\_\_\_\_\_\_\_\_\_\_\_\_\_\_\_\_\_\_\_\_\_\_\_\_\_\_\_\_\_\_\_\_\_\_\_\_\_\_\_

## **IMPORTADOR:**

**DISTRIBUIDORA DE COMPONENTES AUDIO Y VIDEO, S.A. DE C.V. Av. Pirules No. 134-D Int. 14 Col. Industrial San Martín Obispo CP 54769 Cuautitlán Izcalli, Estado de México TEL: 01 (55) 5887 8036 RFC: DCA 990701 RB3**

**Página 8**

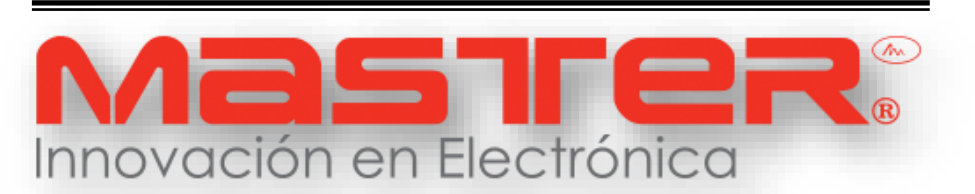

## **INSTRUCTIVO DE USO**

## **RECEPTOR DE AUDIO INALAMBRICO (WIFI)**

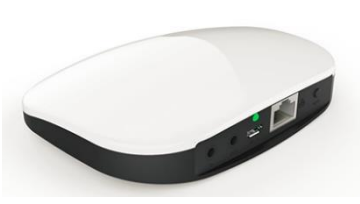

**MS-WIFIAUDIO**

Por favor antes de utilizar el equipo le recomendamos, lea completamente las instrucciones de este manual.

Gracias por adquirir productos MASTER los cuales son fabricados bajo las normas internacionales de calidad y seguridad garantizando la calidad de materiales y buen funcionamiento.

## **ESPECIFICACIONES TECNICAS**

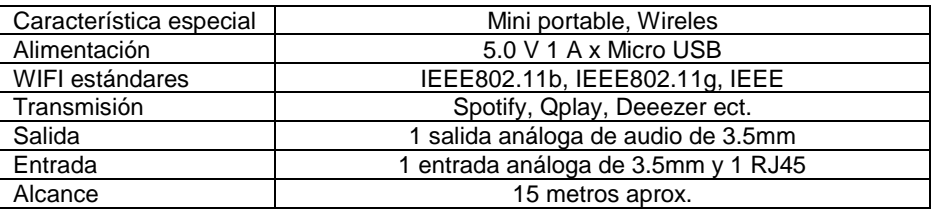

## **ACCESORIOS**

- 1. Receptor de Wifi Transmisor de Audio
- 2. Cable auxiliar 3.5 mm
- 3. Cable USB a Micro USB

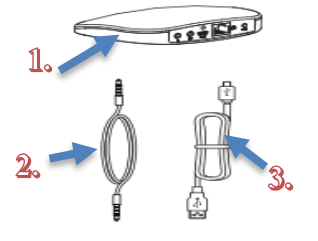

**Página 1**

Entrada 3.5 mm Salida 3.5 mm Led de encendido

Botón WPS

RJ45 Micro USB

## *M A N U A L D E L U S U A R I O M A N U A L D E L U S U A R I O*

## MANUAL DE USUARIO

## **CONTACTO**

Para obtener información sobre productos relacionados o de su interés, visite nuestro sitio WEB **[www.master.com.mx](http://www.master.com.mx/)**

O si bien lo prefiere síganos en nuestras redes sociales:

**MasterElectronicsMX** 

**@ Master\_Expertos**

Ventas

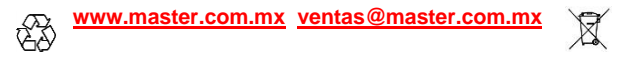

Ventas WEB: 5887 8036 ext. 228, 236 y 253

# **Interfaz**

MANUAL DE USUARIO

Entrada: Conector de 3.5 mm para dar una fuente de audio con cable de otro dispositivo como teléfono y PC.

 Info: la prioridad de la entrada cableada es inferior a la entrada de audio. WIFI. Salida: conector de 3.5 mm para salida de audio a otro dispositivo como altavoz activo y amplificador.

DC5V: fuente de alimentación micro del conectador del USB, conecte con un adaptador de la energía 5V / 1A que el uso del teléfono.

WPS/Reset: presiona una vez para poner en modo WPS. Si deja presionado más de 2 segundos se reiniciará.

SOFTWARE Y APPS COMPATIBLES.

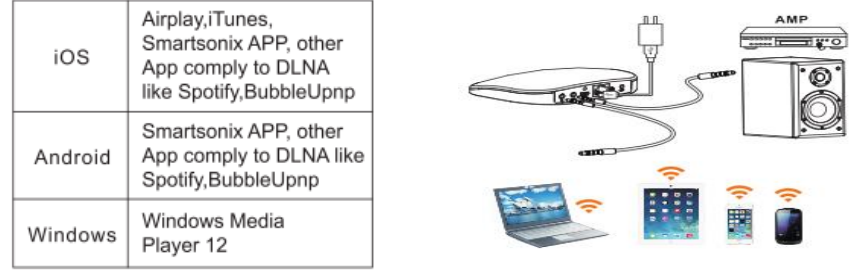

## **GUÍA DE INSTALACIÓN**

EL **MS-WIFIAUDIO** es un dispositivo que recibe música trasmitida por internet o música inalámbrica. Pueden ser conectados múltiples **MS-WIFIAUDIO** para hacer una zona y reproducir la misma música simultáneamente.

1. Conectar el **MS-WIFIAUDIO** usando el cable USB a Micro USB a un adaptador de corriente de 5V a 1 A. (no incluido).

- 2. Conectar el dispositivo a un WIFI.
- 3. Conectar el **MS-WIFIAUDIO** al mismo WIFI que está conectado.

Descarga smartsonix APP, y la APP sigue la guía hasta terminar la conexión. **Página 2**

## *M A N U A L D E L U S U A R I O M A N U A L D E L U S U A R I O*

### MANUAL DE USUARIO

## **GARANTIA DE FABRICA**

Para realizar el trámite de garantía de fábrica y este sea más ágil le solicitamos envíe la siguiente información al correo electrónic[o garantias@master.com.mx](mailto:garantias@master.com.mx)

- $\checkmark$  Ticket de compra (foto o escaneado)
- Nombre del cliente
- $\checkmark$  Dirección: calle y numero, colonia, estado, CP y referencias de la ubicación del domicilio.
- $\checkmark$  Nombre del cliente<br> $\checkmark$  Dirección: calle v
- Dirección: calle y numero, colonia, estado, CP y referencias de la ubicación del domicilio.
- $\checkmark$  Número telefónico (fijo o celular)<br> $\checkmark$  Modelo del producto
- $\checkmark$  Modelo del producto<br> $\checkmark$  Defecto o falla que pi
- $\checkmark$  Defecto o falla que presenta el producto.
- Cantidad de piezas

Una vez enviado el correo siga los siguientes pasos:

- $\checkmark$  La confirmación de recepción de correo no será mayor a 24 horas.<br> $\checkmark$  Posterior a la confirmación vía correo, se programará el servicio de
- Posterior a la confirmación vía correo, se programará el servicio de paquetería para la recolección del producto en un máximo de 2 días hábiles al domicilio proporcionado. (el servicio de paquetería únicamente es de lunes a viernes en horas hábiles)
- $\checkmark$  Después de la recolección, en un lapso no mayor a cinco días hábiles se confirmará vía correo electrónico la recepción del producto en nuestro centro de servicio.
- El tiempo de reparación se regirán de acuerdo a póliza de garantía contenida en el presente manual.
- $\checkmark$  Una vez reparado el producto se enviará por paquetería al mismo domicilio donde se realizó la recolección.

Garantías: Tel.: 55 5887 8036 Ext. 226 Horario de atención: 9:00 a 18:00 lunes a viernes

#### MANUAL DE USUARIO G 1 Smart Soni  $\langle$  Back **DEVICE LIST**  $\mathcal{C}_{\mathcal{C}}$ Searching  $Next$ Enter Password  $\overline{C}$  Rack හි ふ  $\overline{3}$ Press the WPS button to configure  $\overline{\phantom{a}}$  $(R)$ network 1 Prueba ING China . . . . . . . . . . . Next A To setup the Wi-Fi network of your speaker system, please connect your phone with router running at 2.4GHz band (for dual band router, please) connect with the router with SSID corresponding to 2.4GHz) Play All  $<sub>Back</sub>$ </sub> Please wait. NAME DEVICE  $\langle$ ✓ **DEVICE LIST**  $+$  $\mathcal{C}$ Finish Custom .<br>Media room ෑ .<br>977 50s, 60s Hits (Estados Un .<br>Media room **OR**  $\bullet$  (R) .<br>Juest room Prueba ING China Fover Connecting Dining room **Bathroom** Master room Patio 5 Communication Family room Portable Pause All

- $\div$  Abrir la aplicación (1).
- \* Ya abierta dar clic en el signo de (+) para agregar el dispositivo MS-WIFIAUDIO (2).
- Configuramos que red vamos a usar para transmitir audio e ingresamos contraseña (3).
- La guía pedirá accionar el modo WPS presionar el botón y darle next(4). **Página 3**

**Página 6**

## MANUAL DE USUARIO

- Esperar a que finalice la vinculación de este proceso. (5).
- Al termino del proceso ya estará agregado el MS-WIFIAUDIO (6).
- Se puede editar el nombre del dispositivo dependiendo de la habitación donde se encuentre. (7).
- **NOTA**: Estos pasos son para Android y IOS.

Para iPhone únicamente:

 Después de haber conectado a el adaptador correspondiente al MS-WIFIAUDIO abrir desde el IPHONE. AIRPLAY y seleccionar el dispositivo para poder trasmitirle música.

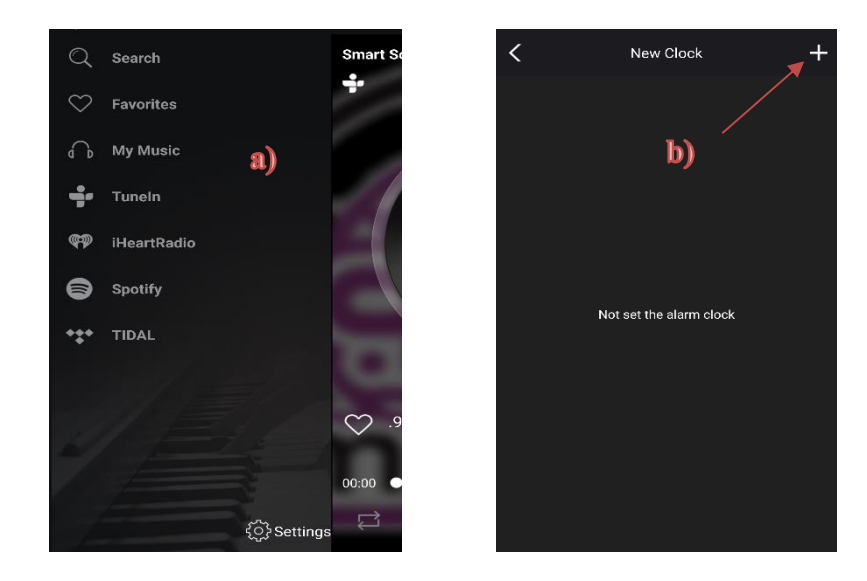

### MANUAL DE USUARIO

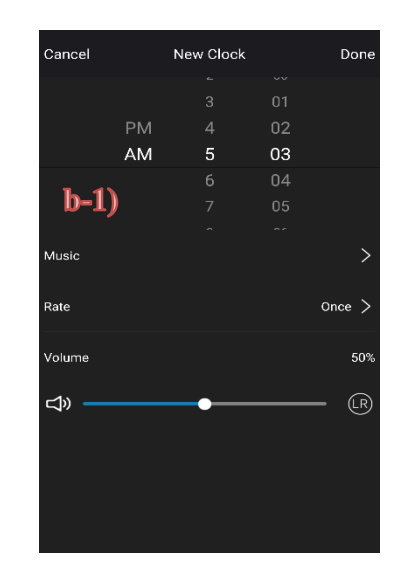

a) Se puede trasmitir por medio de Tuneln, IhearRadio, Spotify y My Music.

b) También configurar una alarma para que un dispositivo se encienda automáticamente a la hora programada.

b-1) Configuración canción que se desea reproducir y volumen.

**Página 4**

**Página 5**